#### 说明

- 除了实名认证接口外,所有接口都使用该公共参数发起请求
- 请求URL<sup>[</sup>https://api.apayun.com/gateway.do
- 请求方式NPOST

## 提交参数

#### 参数名 必选

うちゃく しょうかん 美型 しゅうかん こうしゃ こうしゃ 逆明 しゅうかん しゅうかん しゅうかん しゅうかん しゅうかん しゅうかん しゅうかん しゅうかん しゅうかん しゅうかん しゅうかん しゅうかん しゅうかん

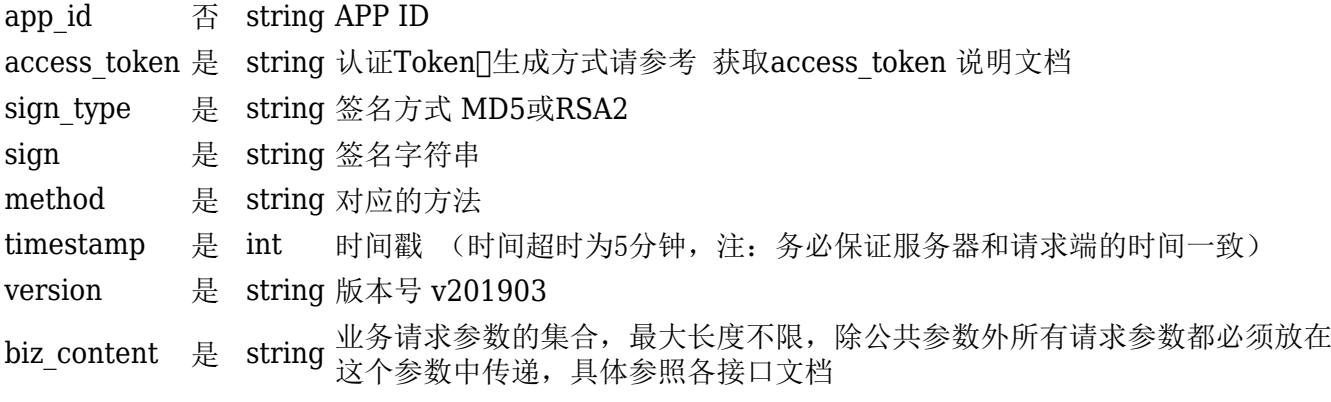

# **biz\_content**业务参数

- 具体参数可参考相关业务接口文档
- 业务参数数组 json化组成biz\_content

# 签名方式

md5签名生成方式

1. 提交的参数按首字母排序后, 并用&来拼接字符(不包括字节类型参数, 如文件、字节流, 剔除sign字 段, 剔除值为空的参数)

2.最后拼接&secret=API密钥

3.md5上面的字符串作为sign

4.示例:

### $sign =$

md5('access token=1&app\_id=2&biz\_content={"mobile":"13400000000","real\_name": "\u5f20\u4e09","id card":"4450000000000000"}&method=333&sign type=md5&tim estamp=1604028000&version=v201903&secret=CfKc7O8UPZZae5nuEhaBvVhNR3j73ZeG')

RSA2签名过程

1.app创建时, 服务器端需要保存应用的公钥(用来校验数据)

2. 提交的参数按首字母排序后,并用&来拼接字符(不包括字节类型参数,如文件、字节流, 剔除sign字 段, 剔除值为空的参数, )

3.RSA签名业务数据一下上面到字符作为sign

4.示例:

 $sign =$ md5('access\_token=2&app\_id=1&biz\_content={"mobile":"13400000000","real\_name": "\u5f20\u4e09","id\_card":"4450000000000000"}&method=111&sign\_type=MD5&tim estamp=1572001628&version=v201903')